## **Audit History**

BrightWork 365 together with the Microsoft Power Platform provides organizations with the ability to track data change history and activity logging for use in analysis and reporting purposes. BrightWork 365 audit history has been enabled in the following tables:

- Project Task
- Request
- Issue
- $\bullet$  Risk

See Audit [Tables.xlsx](https://dyzz9obi78pm5.cloudfront.net/app/image/id/61ba0244227024e40f7b2a0b/n/audit-tables.xlsx)  $\mathcal O$  for a list of the columns that are audit-enabled.

To view Audit History, within a project click on the **Related** tab and choose **Audit History**.

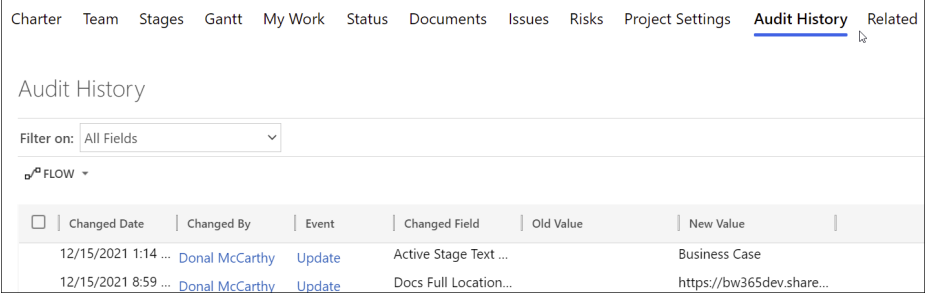

Note that in the **Filter on:** drop-down, there are more fields listed than are actually available in the Audit History.

For additional Audit information see these related Microsoft articles:

- Auditing [Overview](https://docs.microsoft.com/en-us/powerapps/developer/data-platform/auditing-overview)
- Power Apps Activity [Logging](https://docs.microsoft.com/en-us/power-platform/admin/logging-powerapps)
- [Configure](https://docs.microsoft.com/en-us/powerapps/developer/data-platform/configure-entities-attributes-auditing) Tables and Columns for Auditing